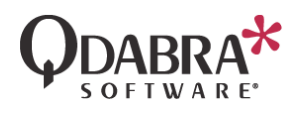

# How to Configure Reminder Emails in DBXL

■ 5/26/2021

#### Overview

New for DBXL version 3.4, reminders allow you to re-send email mappings based on additional conditions or time frames. You can even use the new SendReminders feature to manually resend specific emails. This document describes how to configure these reminders using two types – Pre-set and On-demand.

#### **Contents**

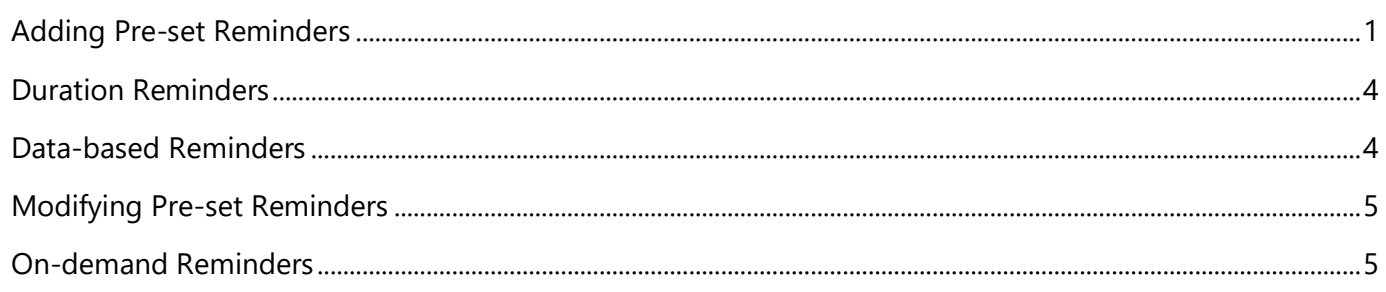

## <span id="page-0-0"></span>Adding Pre-set Reminders

Pre-set reminders can either run every *x* days or hours or be sent at specific date times from the XML data. This type of reminder is configured on the new Reminders tab in the DBXL Administration Tool.

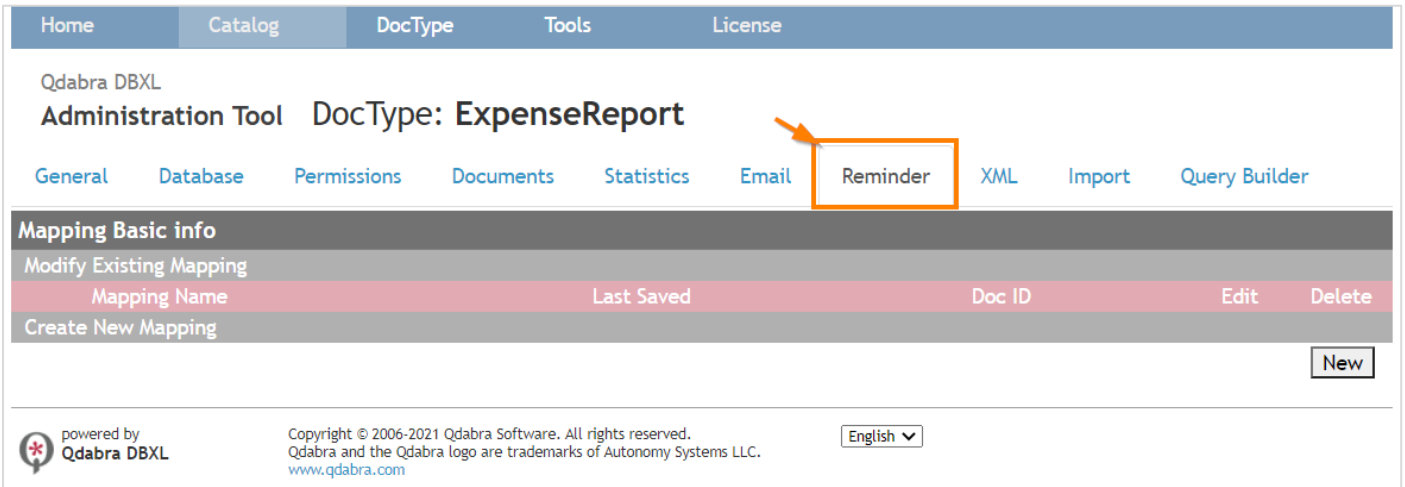

To add a reminder, click New and enter a Reminder mapping name.

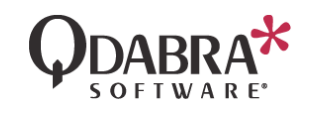

Active

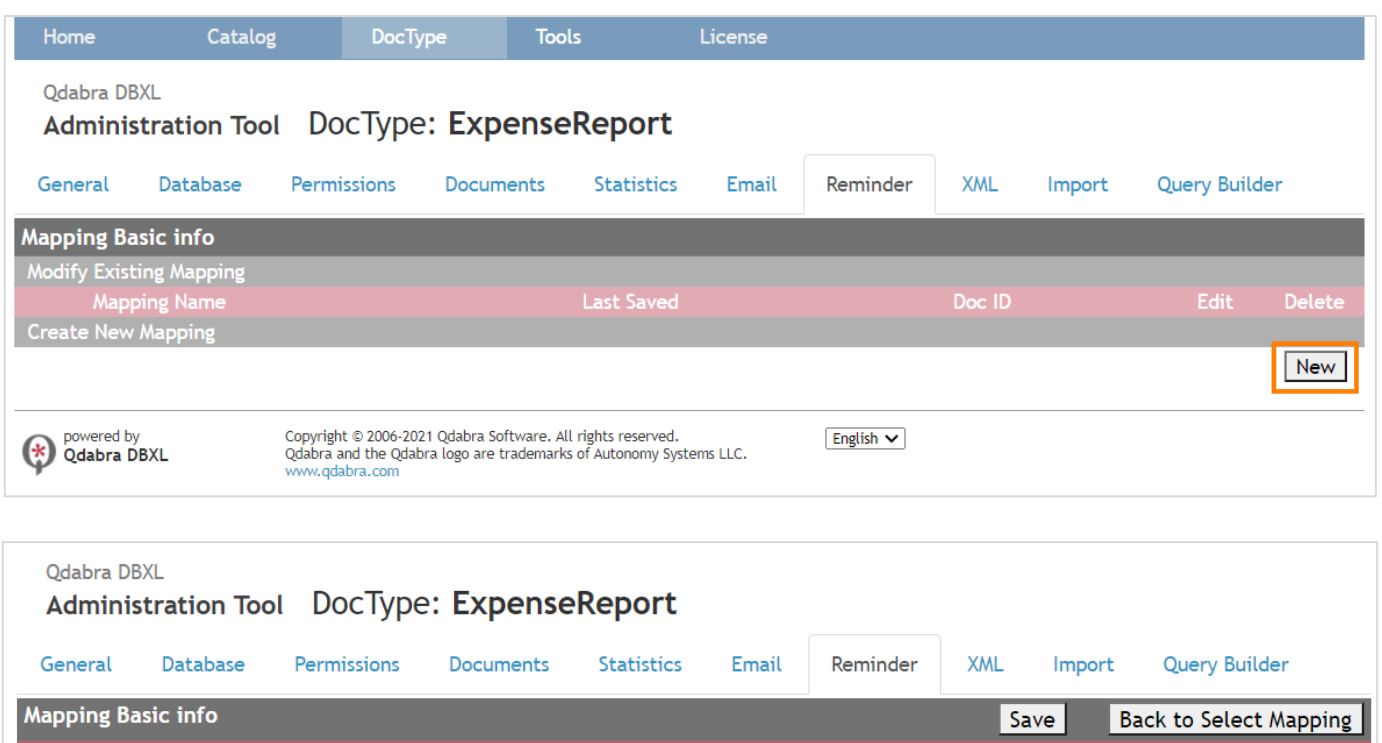

Each reminder mapping must be associated with an email mapping. If the email mapping has any conditions, the reminder mapping will use the same conditions.

View:

 $\overline{\mathbf{v}}$ 

**Email Mapping Condition:** 

**Email Mapping:** 

**Reminder Name:** 

Manager Reminder

For example, here's an email mapping with a condition to send email only when Form Status is "Submitted":

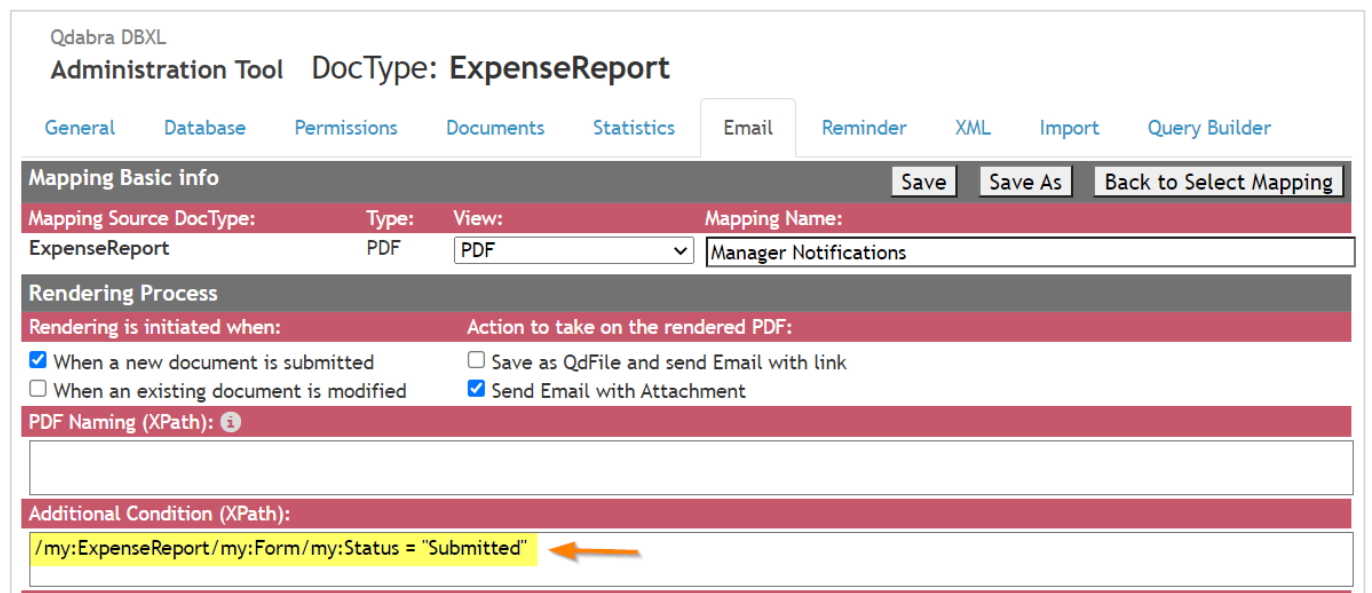

By design, the reminders associated with this email mapping will also not be sent unless the Form Status is "Submitted". Thus, the "Email Mapping Conditions" field is automatically populated in the Reminders tab after you've selected an Email Mapping with conditions present in them:

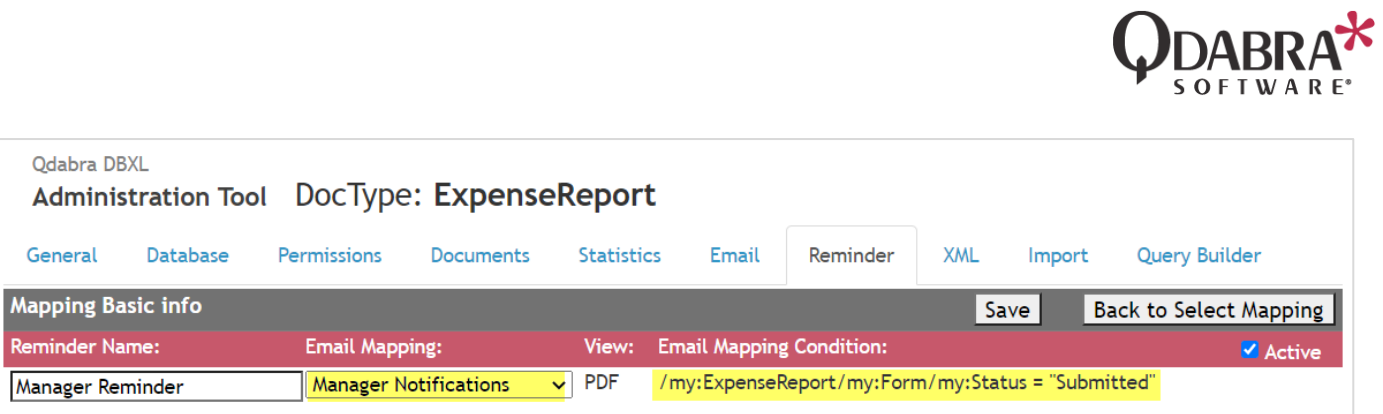

Reminders use the information in the associated email mapping to determine the reminder content and the other email information, such as To, Cc's and so forth.

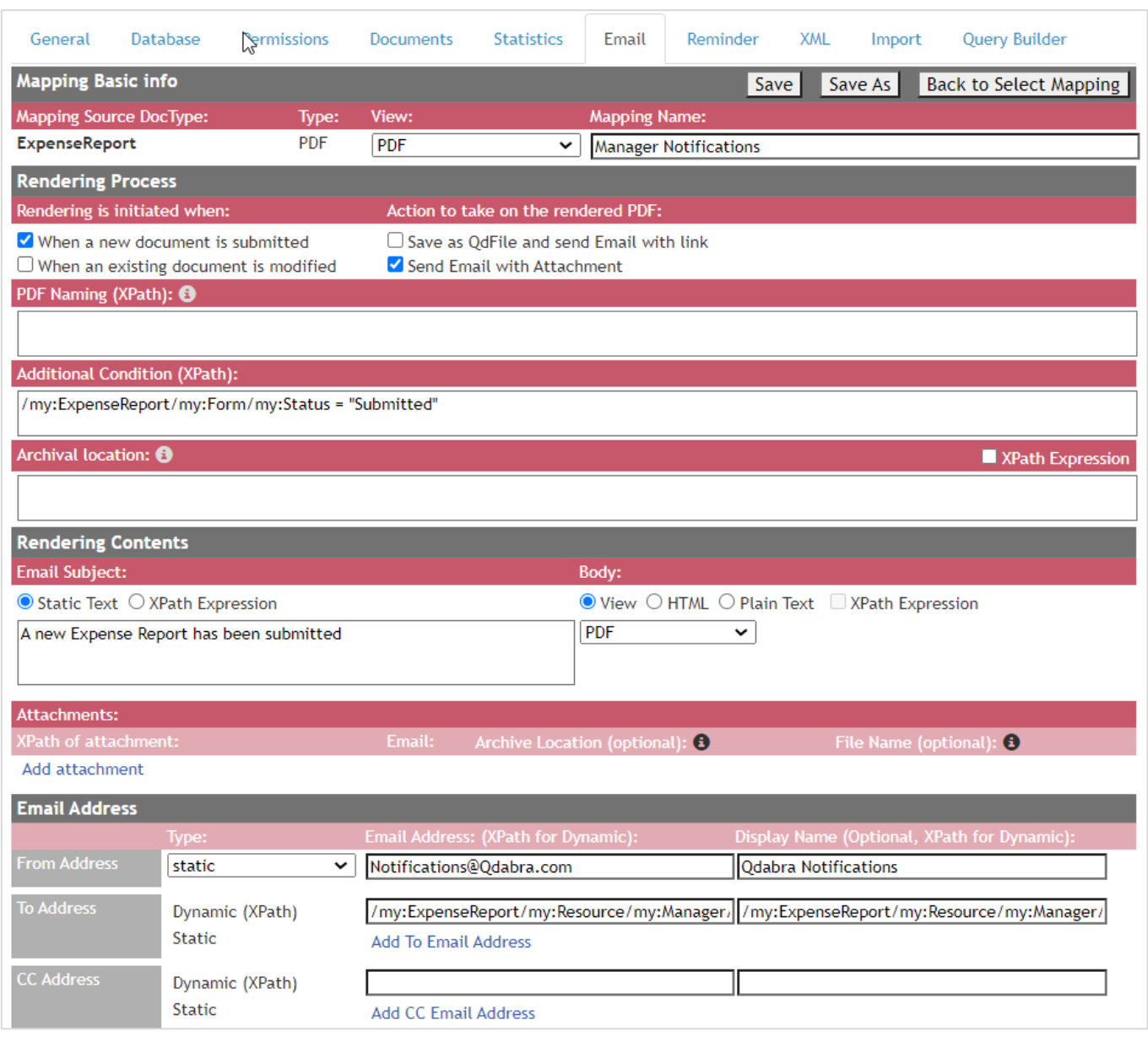

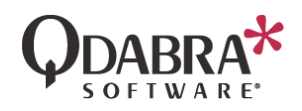

After selecting an Email Mapping for your Reminders, add a condition and duration (days or hours) to your Reminder Email if applicable, and click Save. Duration and data-based reminder settings are discussed further in the sections below.

These reminder conditions can be used to fine-tune reminders. Perhaps the reminder only needs to be sent if a specific assignee has been selected in the form, or a total dollar amount is over a certain limit. XPaths are not validated in the reminder conditions – double check your syntax prior to saving your reminder mapping.

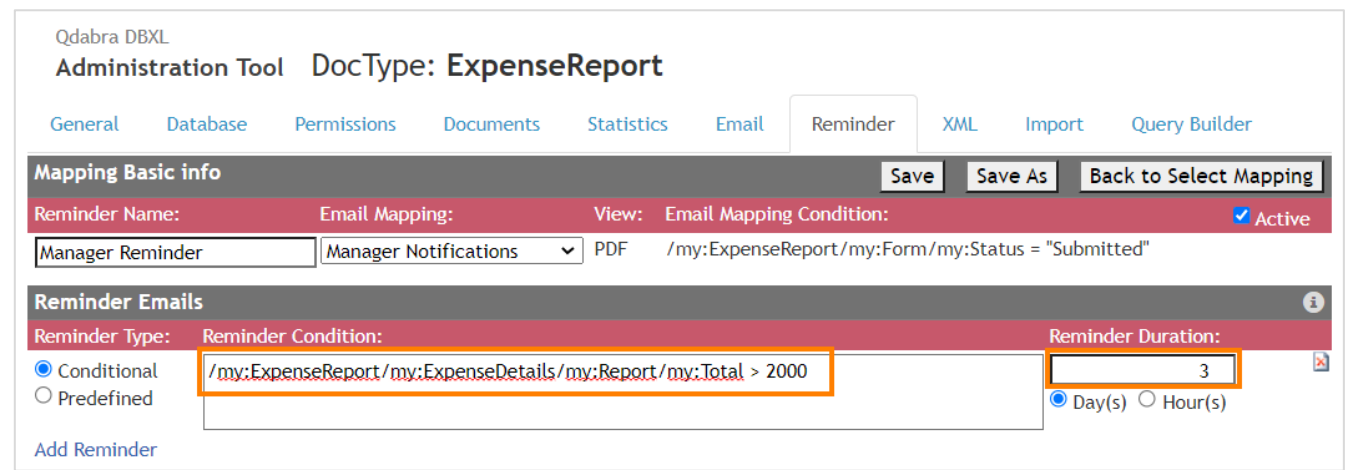

#### <span id="page-3-0"></span>Duration Reminders

Duration Reminders are reminders that are sent at a specific duration, if any conditions in the reminder or the associated email mapping are met. For example, if the email mapping is set to send when the Form Status is "Submitted" and the reminder email is set to send the reminder every 3 days when Total Amount is greater than a certain amount, reminder emails will be sent for the email mapping every 3 days only until both conditions are met.

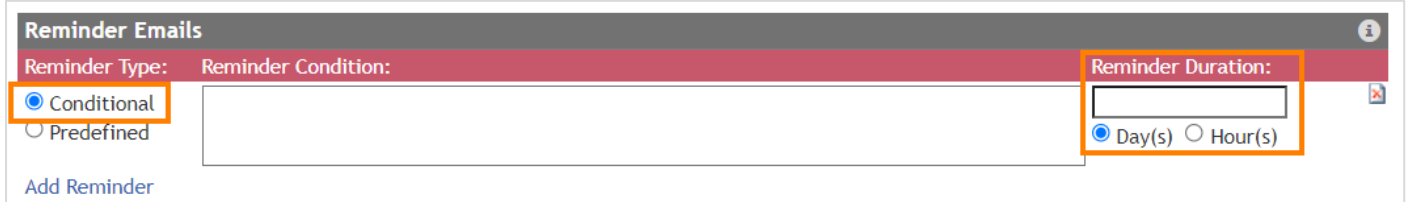

## <span id="page-3-1"></span>Data-based Reminders

Data-based Reminders are sent at a date & time specified in your form data. In the reminder mapping, select the Predefined option and provide the XPath to the field with the date & time when the reminder should be sent, along with an optional condition. If the field is blank or not a valid datetime in a submitted XML, or if the XPath is incorrect, no reminder will be sent.

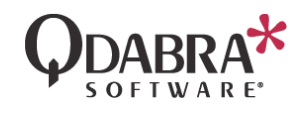

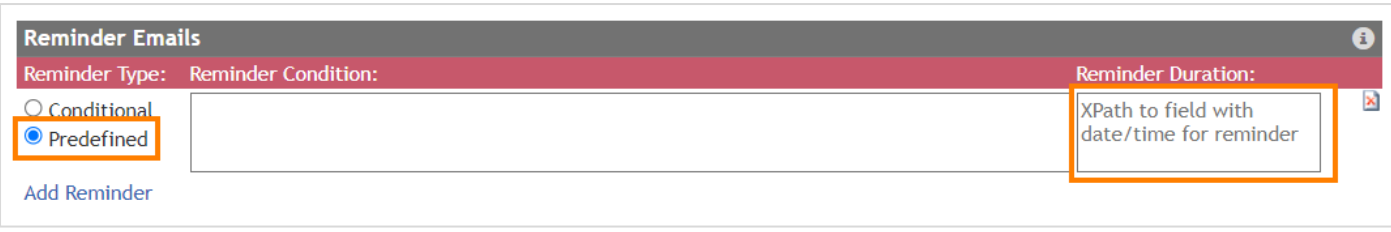

## <span id="page-4-0"></span>Modifying Pre-set Reminders

Reminder Emails in a reminder mapping cannot be edited once saved. You'll notice this section becomes disabled after saving:

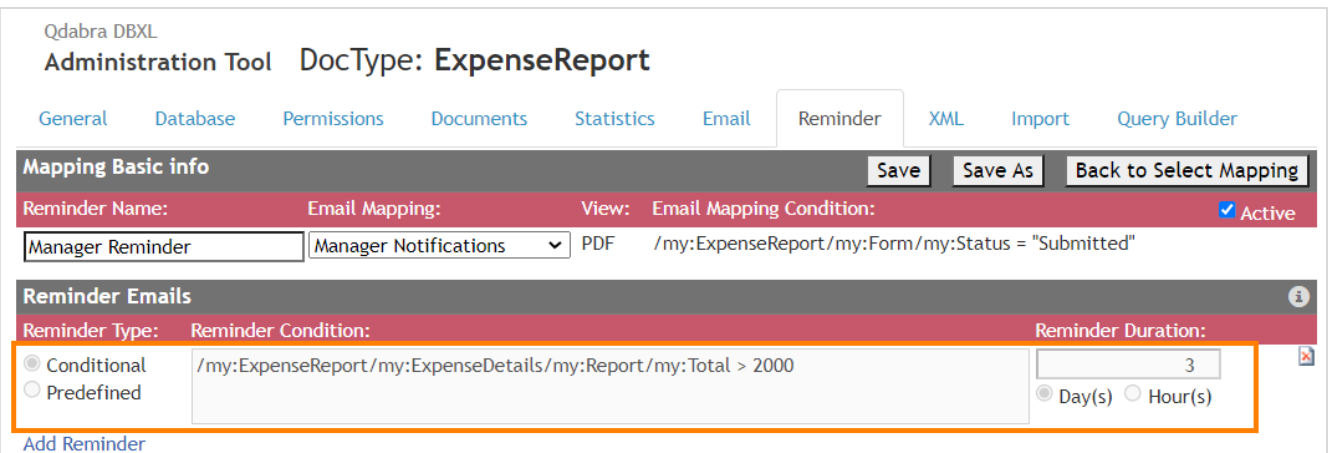

If the condition, duration, or XPath for a reminder needs to be changed, the reminder email must be deleted and re-added.

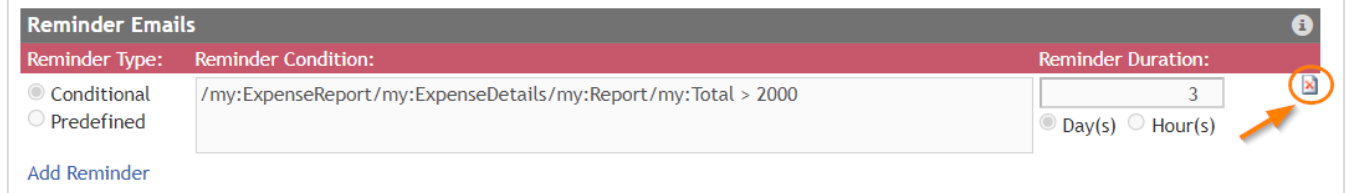

## <span id="page-4-1"></span>On-demand Reminders

Reminders can be sent on-demand using the new SendReminders web service. Add a data connection to your form by following the steps below:

- 1. In InfoPath, go to Data  $\rightarrow$  Data Connections.
- 2. Click Add  $\rightarrow$  Submit data  $\rightarrow$  To a Web service. Click Next.
- 3. Enter http://<ServerName>/QdabraWebService/DbxlDocumentWithUserKeyService.asmx or http://<ServerName>/QdabraWebService/DbxlDocumentService.asmx and click Next.
- 4. Select the SendReminders operation.

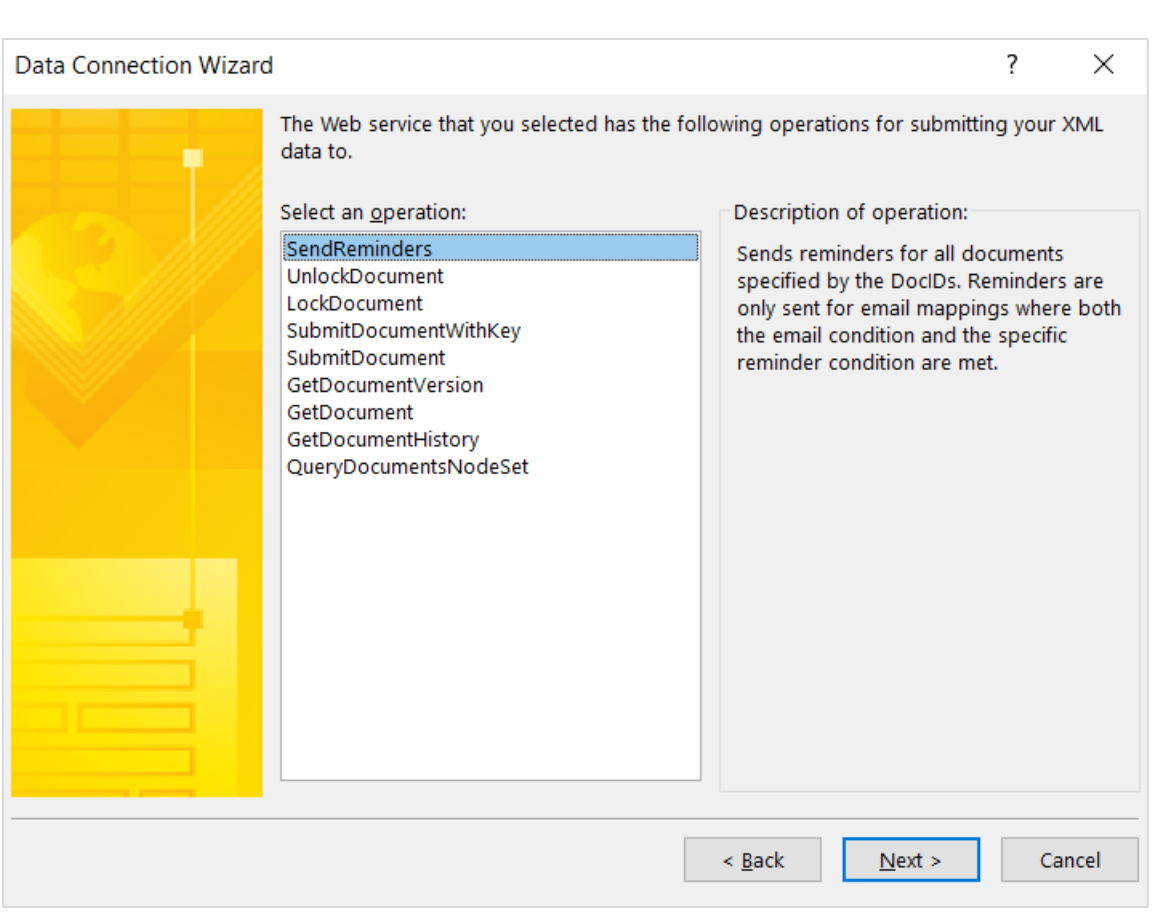

- 5. Leave the defaults and click Next.
- 6. Name your reminder data connection and click Finish.

This method from the DBXLDocumentService reprocesses any email mappings for a specified document id. So, the SendReminders docId field (/dfs:myFields/dfs:queryFields/tns:SendReminders/tns:docIds) must be set before running the SendReminders query:

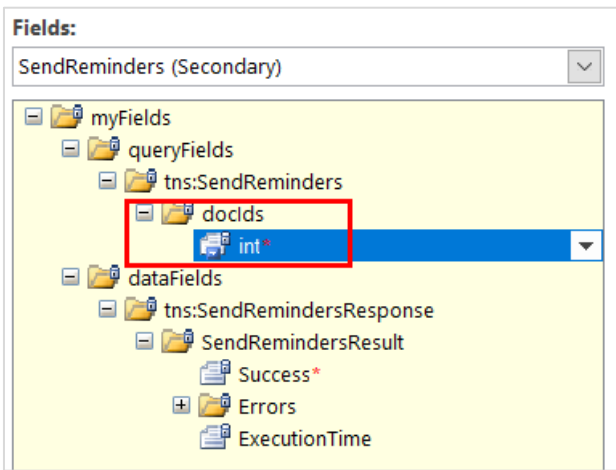

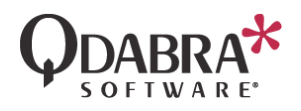

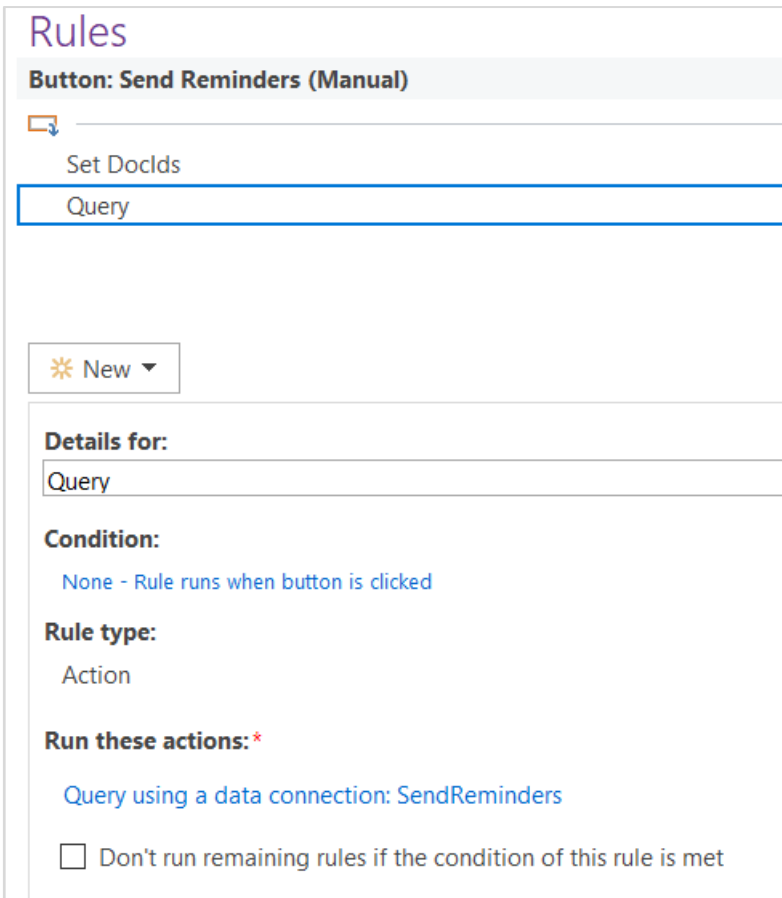

The method accepts an array of integers. qRules commands can be used to insert additional document ids. For example, you can use Insert to add additional rows:

```
Insert /dsname=SendReminders 
/parent=/dfs:myFields/dfs:queryFields/tns:SendReminders/tns:docIds /child=tns:int
```
SetValue or CopyTable commands can be used to add the docId values and you can also set based on a condition. In the example below, the user checks which document to process the send reminders email. Only the selected docIds will be re-processed:

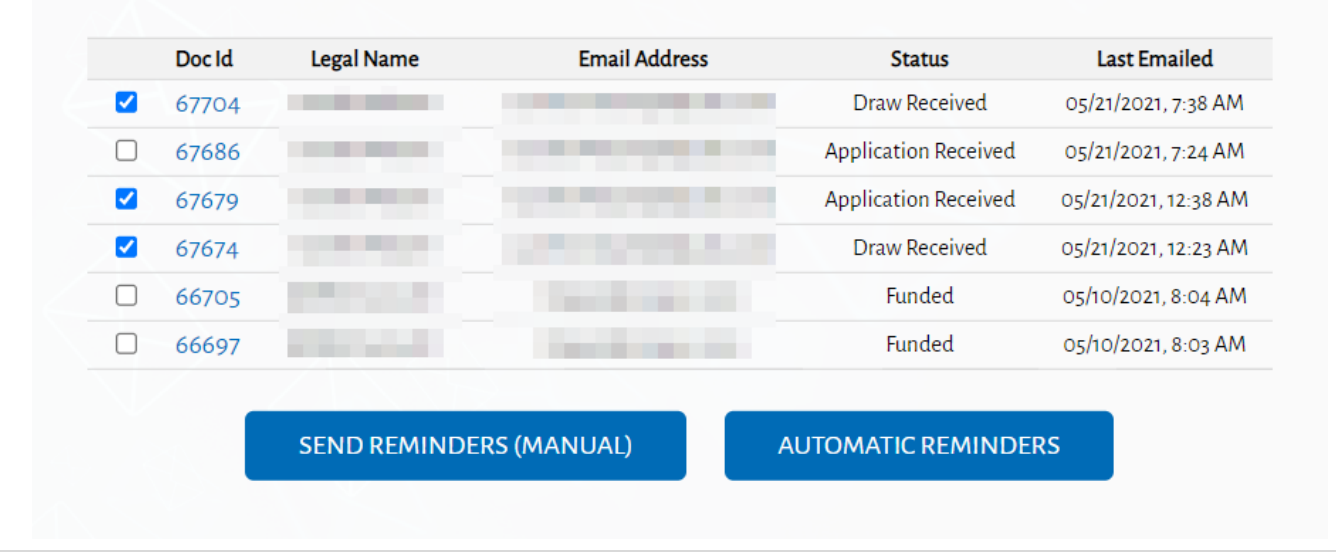

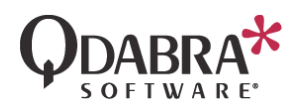

All email mappings for the doctype of the provided doc id will be re-evaluated and applicable emails will be resent. If there are no errors, the method will return Success = true. If there are any errors, that information will be returned in the error info.

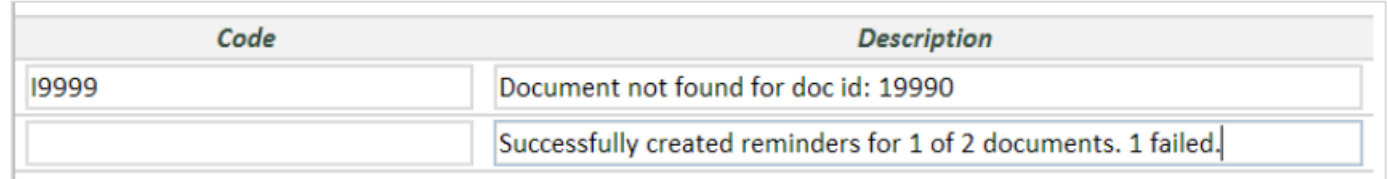

#### ADDITIONAL NOTES:

1. This method doesn't check this part of the email mapping because users may want to resend emails that are sent only when a document is created.

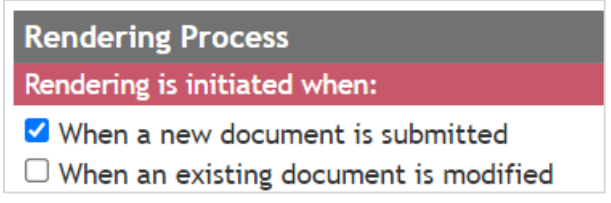

2. This method checks for this condition in the email mapping:

**Additional Condition (XPath):** /my:ExpenseReport/my:Form/my:Status = "Submitted"

#### Contact Information

Qdabra Software **Phone**: 877.544.2389 Kirkland, WA 98033

218 Main Street, **Email**: [Support@Qdabra.com](mailto:Support@Qdabra.com) Suite 731, **Website:** [http://www.qdabra.com](http://www.qdabra.com/) **Community:** [http://www.infopathdev.com](http://www.infopathdev.com/)